# **FACT SHEET: ONLINE CERTIFICATE II /BRONZE MEDALLION**

#### **HISTORY**

Surf Life Saving has been training members in the Bronze Medallion since its inception in 1907. This award is central to our history, our traditions and our organisation.

In 2004 there was a change in this award – with the addition of a Certificate II Pubic Safety (Aquatic Rescue).

#### **CURRENT**

When members seek to join a club and patrol they then embark on training for the Bronze Medallion/ PUA21012 Certificate II in Public Safety (Aquatic Rescue),

The training for this course will last for approximately 40 hours face to face depending on current skills and knowledge and fitness levels, and incorporate all theoretical and practical knowledge towards set learning outcomes.

Members now have the opportunity to do the theory component on line.

#### **HOW TO DO YOUR THEORY ON LINE**

### **1. SLSA MEMBERS PORTAL ACCOUNT** Members need to ensure they have a SLSA Members Portal Account [https://portal.sls.com.au](https://portal.sls.com.au/)

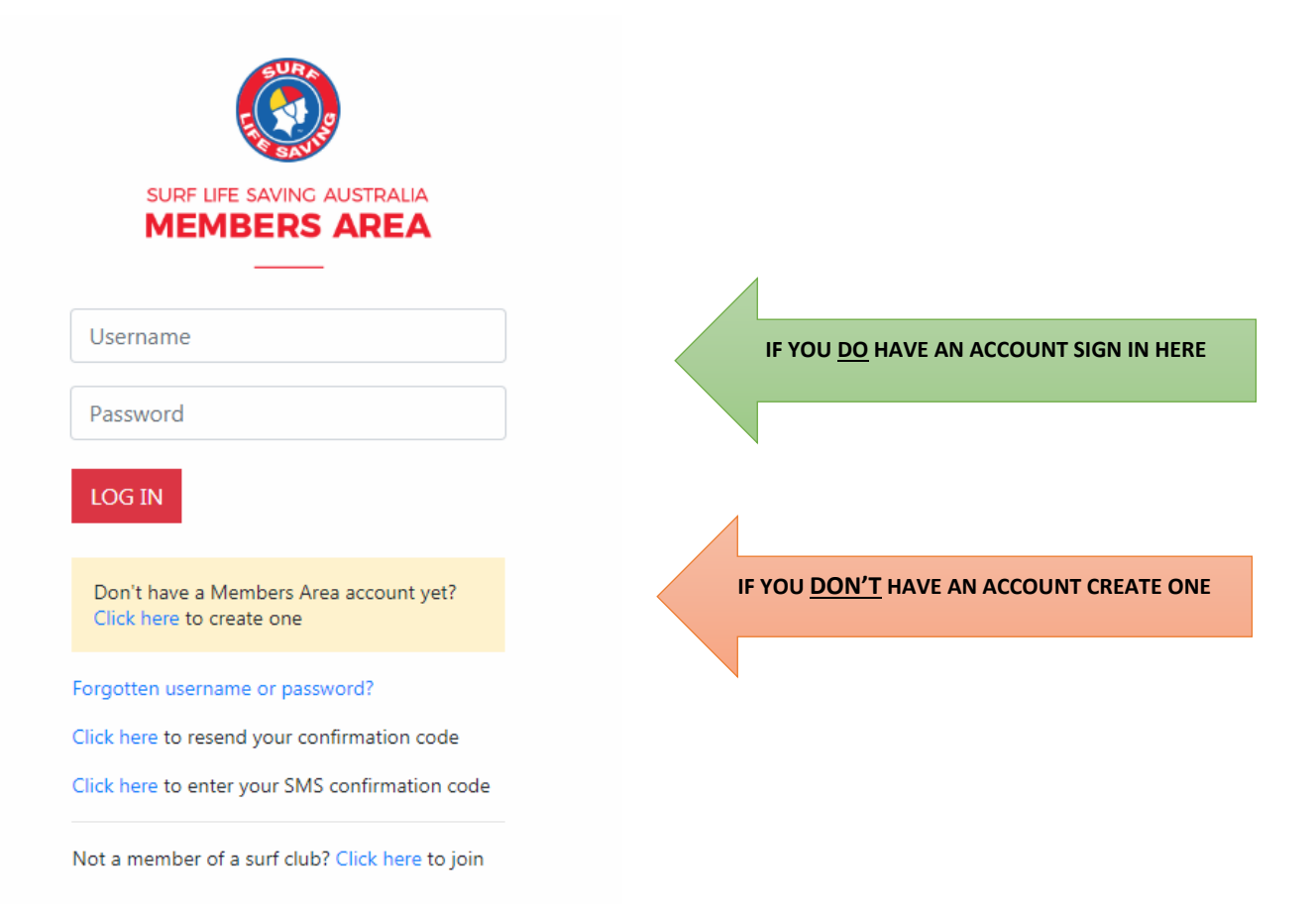

#### **2. FIND ON-LINE COURSE**

Select "Memberships" dropdown and then "Courses" on the sub menu

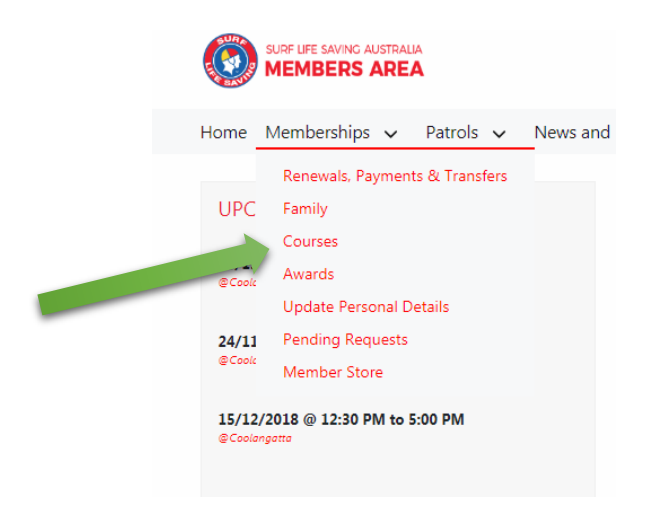

Select your State "QLD" and then select "Login into E-Learning" you will then be forwarded to the eLearning portal

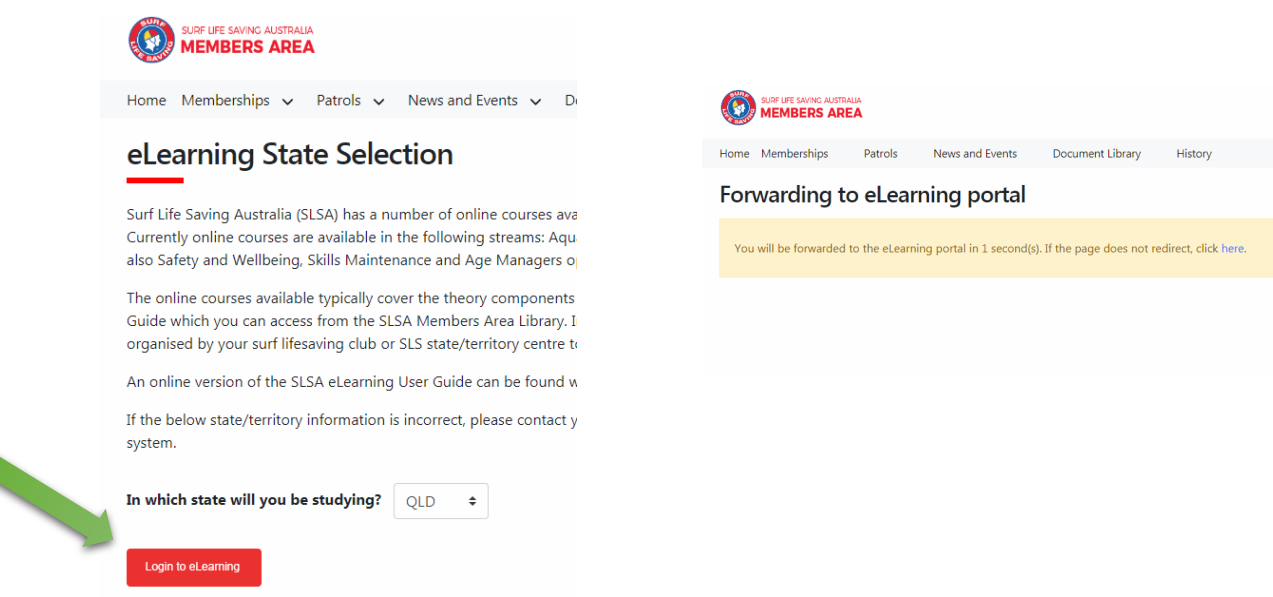

#### **3. ENROL IN COURSE**

Select "Training Library" (on the right hand side of the screen)

Select SLSQ Online Theory Assessment by clicking View Courses – (QLD Members MUST use this option on the menu) DO NOT select any other options

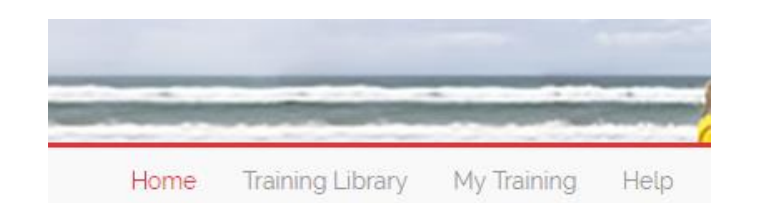

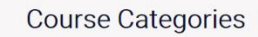

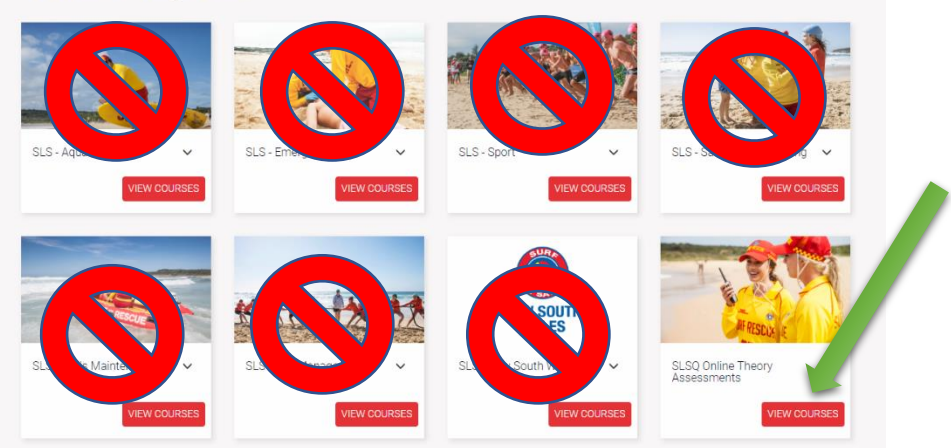

Select "Enrol"

## Courses in SLSQ Online Theory Assessments

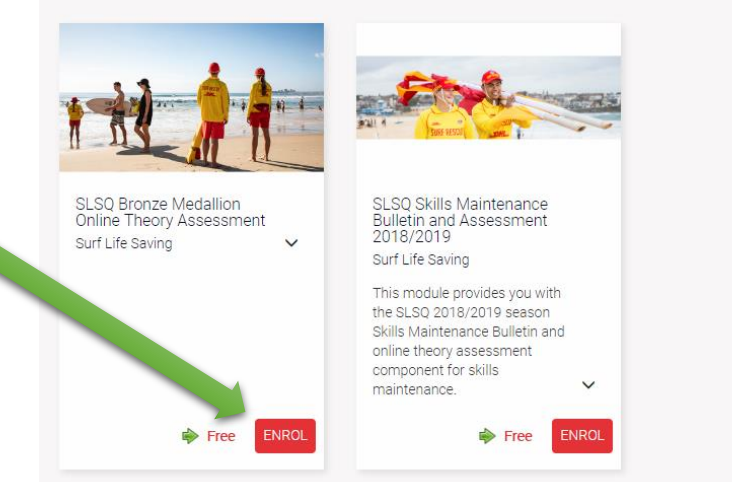

Select "Process Payment" and then on the next screen select "Go to Training"

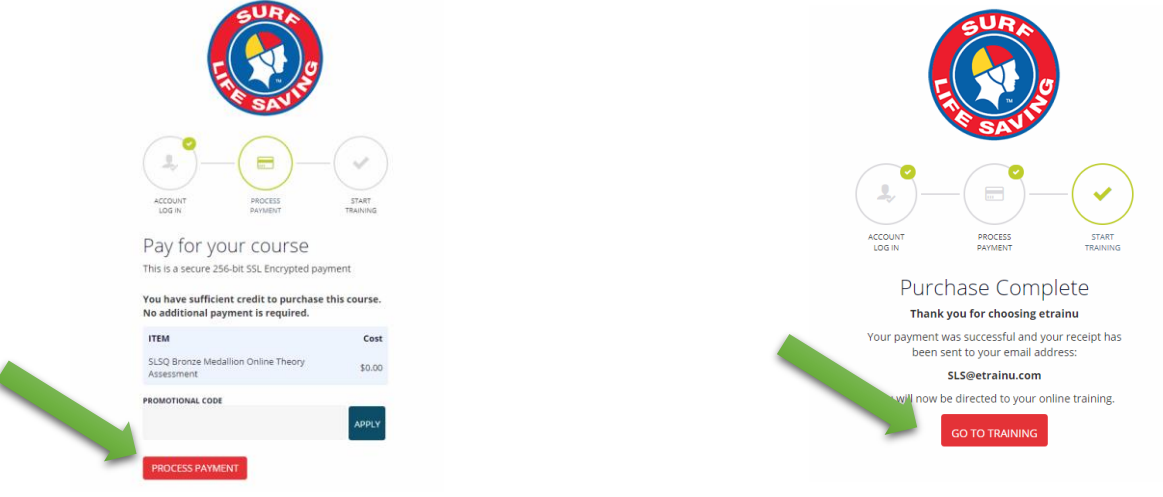

Select 'View" and this will take you to the training screen

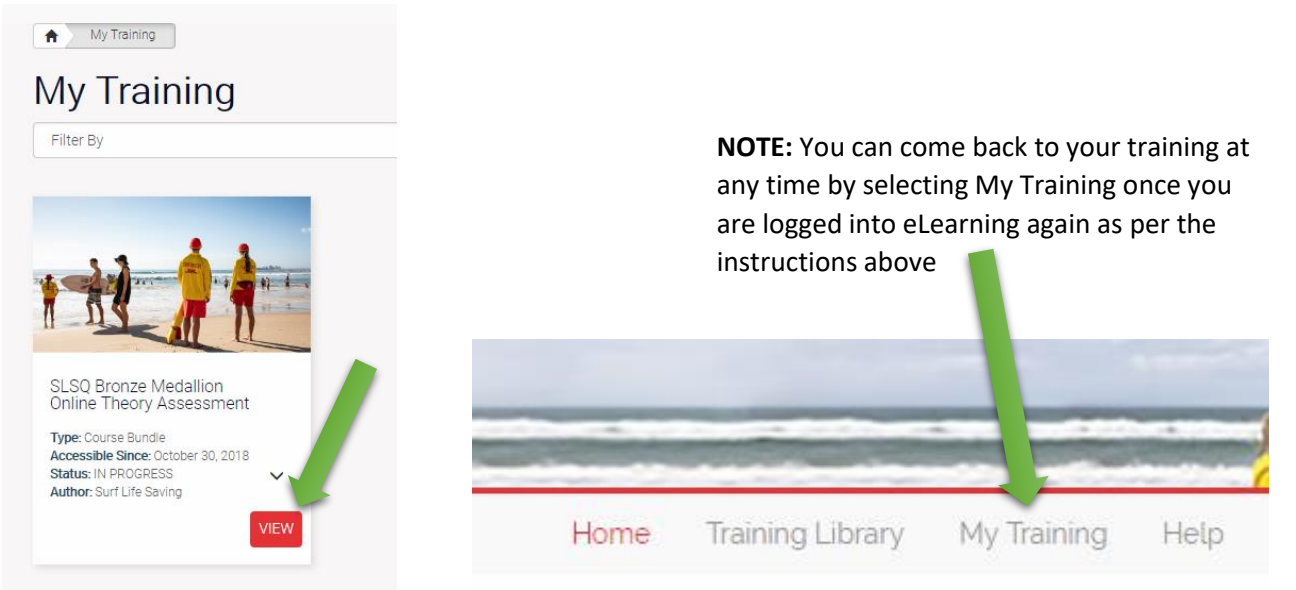

#### **4. COMPLETE COURSE**

 $\boxed{\textcolor{blue}{\bigoplus}}$  My Training SLSQ Bronze Medallion Online Theory Assessment

## **SLSO Bronze Medallion Online Theory Assessment**

You can begin your training by clicking on each Stage name/s below (in blue text). Each stage is made up of slides. Each slide has content related to the topic & some may have an

You MUST submit each assessment as they appear in each stage. You will not be able to undertake an assessment within a stage until you have submitted ALL assessment items in the previous stage/s

We suggest that you take your time to read and understand the content in all stages as assessments (if required) are based on this information.

If you need assistance please contact our helpdesk on helpdesk@etrainu.com or via the Help button on the top right hand side of this page

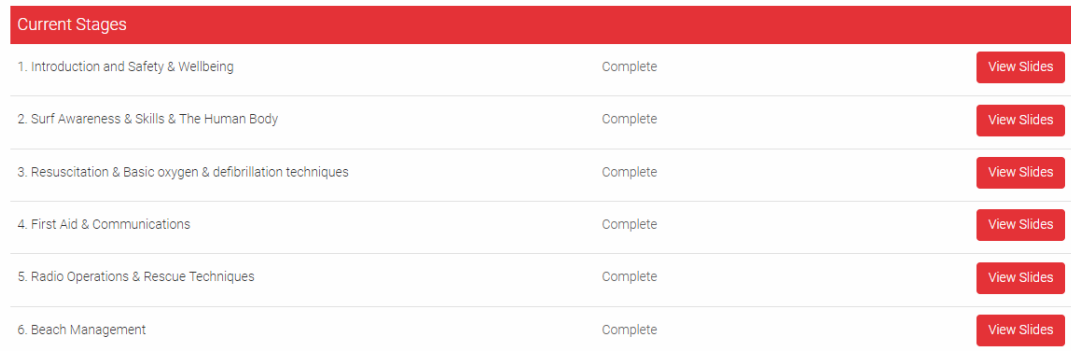

Once you have completed the course you will download a Certificate of Completion. Select "Certifications"

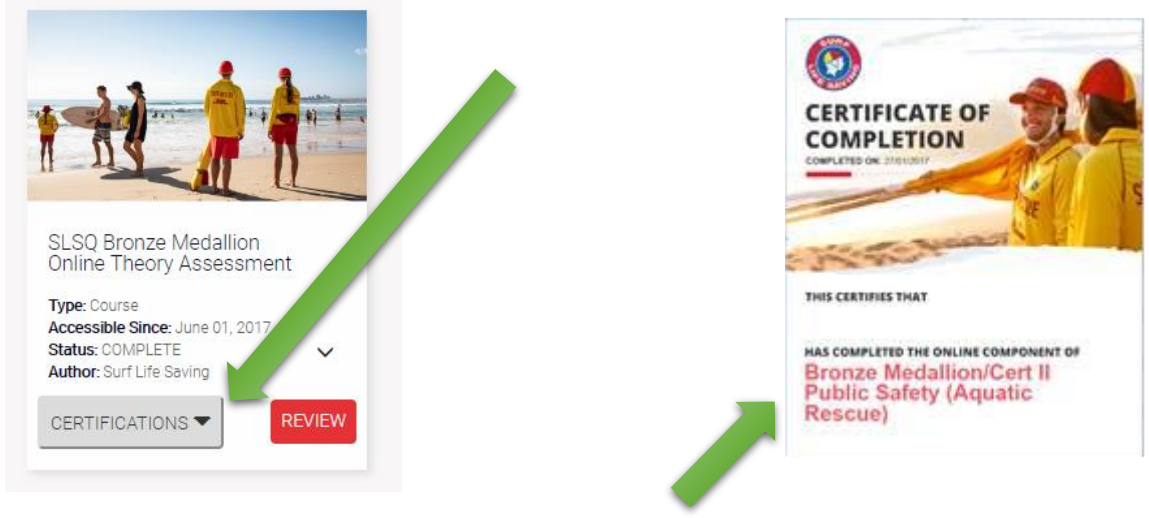

Your Certificate of Completion will look like this

You **MUST** print this and take with you and hand to your Trainer.

#### **5. COMPLETE ASSESSMENT PORTFOLIO**

Your club/trainer should provide you with an Assessment Portfolio – this will include the following items

- Candidate details (including your signature)
- Induction Checklist (to be signed by the trainer)
- Incident Report Form (your trainer will give you a scenario and you must complete the form)
- Assessment Task 2, 3 and 4 (these will be completed by your trainer and/or assessor throughout the course and on assessment day)
- You can find the assessment portfolio via this link [http://www.slsqpointdanger.com.au/sites/default/files/SLSQ%20BM-](http://www.slsqpointdanger.com.au/sites/default/files/SLSQ%20BM-Cert%20II%20Assessment%20Portfolio%20for%20Online.pdf)[Cert%20II%20Assessment%20Portfolio%20for%20Online.pdf](http://www.slsqpointdanger.com.au/sites/default/files/SLSQ%20BM-Cert%20II%20Assessment%20Portfolio%20for%20Online.pdf)